# **Oracle FLEXCUBE Direct Banking**

System Handbook – Volume III – Channel Layer Release 12.0.2.0.0

### **Part No. E50108-01**

September 2013

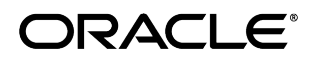

Oracle Financial Services Software Limited

Oracle Park

Off Western Express Highway Goregaon (East) Mumbai, Maharashtra 400 063 India Worldwide Inquiries: Phone: +91 22 6718 3000 Fax:+91 22 6718 3001 [www.oracle.com/financialservices/](http://www.oracle.com/financialservices/)

Copyright © 2008, 2013, Oracle and/or its affiliates. All rights reserved.

Oracle and Java are registered trademarks of Oracle and/or its affiliates. Other names may be trademarks of their respective owners.

U.S. GOVERNMENT END USERS: Oracle programs, including any operating system, integrated software, any programs installed on the hardware, and/or documentation, delivered to U.S. Government end users are "commercial computer software" pursuant to the applicable Federal Acquisition Regulation and agency-specific supplemental regulations. As such, use, duplication, disclosure, modification, and adaptation of the programs, including any operating system, integrated software, any programs installed on the hardware, and/or documentation, shall be subject to license terms and license restrictions applicable to the programs. No other rights are granted to the U.S. Government.

This software or hardware is developed for general use in a variety of information management applications. It is not developed or intended for use in any inherently dangerous applications, including applications that may create a risk of personal injury. If you use this software or hardware in dangerous applications, then you shall be responsible to take all appropriate failsafe, backup, redundancy, and other measures to ensure its safe use. Oracle Corporation and its affiliates disclaim any liability for any damages caused by use of this software or hardware in dangerous applications.

This software and related documentation are provided under a license agreement containing restrictions on use and disclosure and are protected by intellectual property laws. Except as expressly permitted in your license agreement or allowed by law, you may not use, copy, reproduce, translate, broadcast, modify, license, transmit, distribute, exhibit, perform, publish or display any part, in any form, or by any means. Reverse engineering, disassembly, or decompilation of this software, unless required by law for interoperability, is prohibited.

The information contained herein is subject to change without notice and is not warranted to be error-free. If you find any errors, please report them to us in writing.

This software or hardware and documentation may provide access to or information on content, products and services from third parties. Oracle Corporation and its affiliates are not responsible for and expressly disclaim all warranties of any kind with respect to third-party content, products, and services. Oracle Corporation and its affiliates will not be responsible for any loss, costs, or damages incurred due to your access to or use of third-party content, products, or services.

# **Contents**

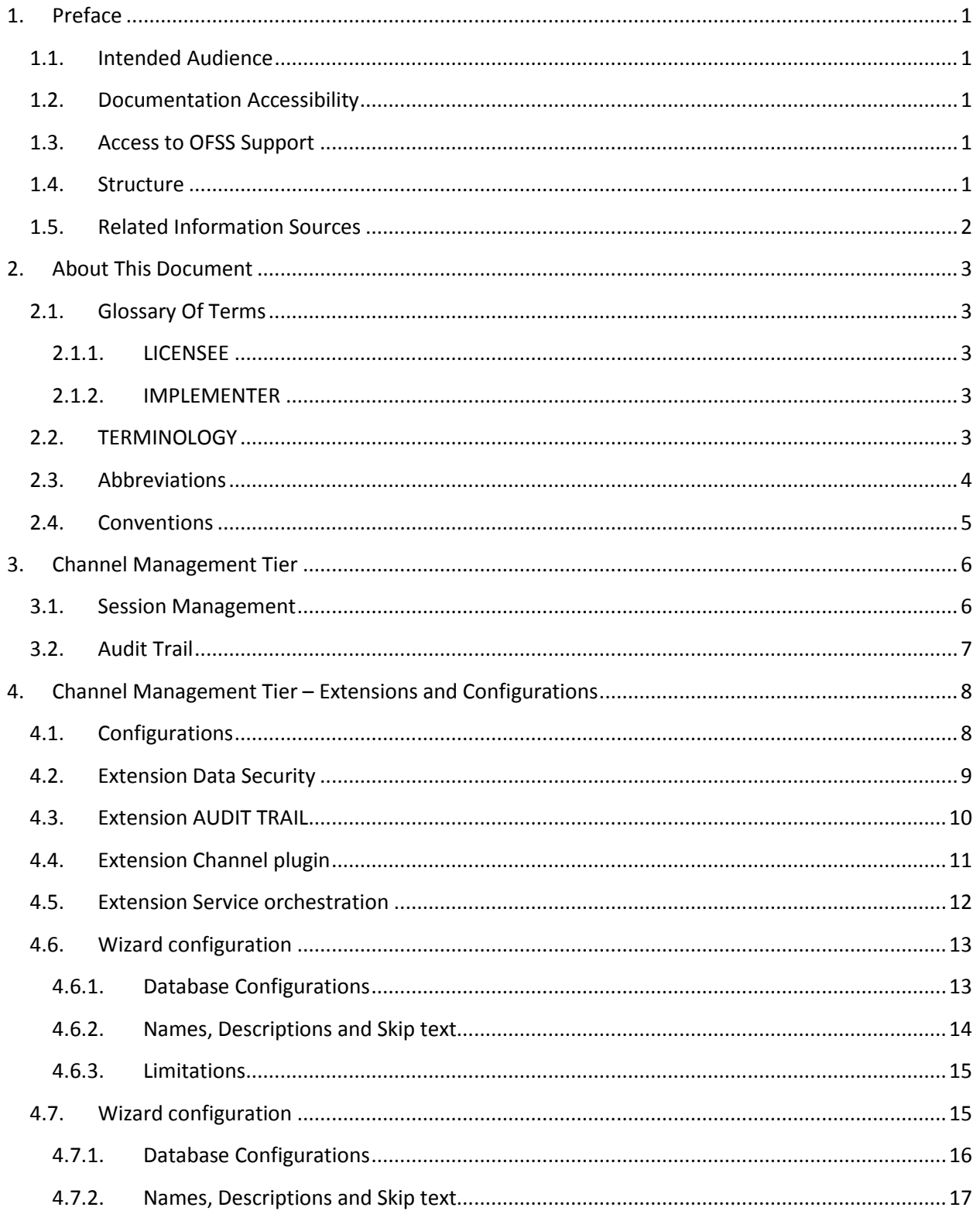

Oracle FLEXCUBE Direct Banking 12.0.2.0.0 System Handbook - Volume III - Channel Layer iii

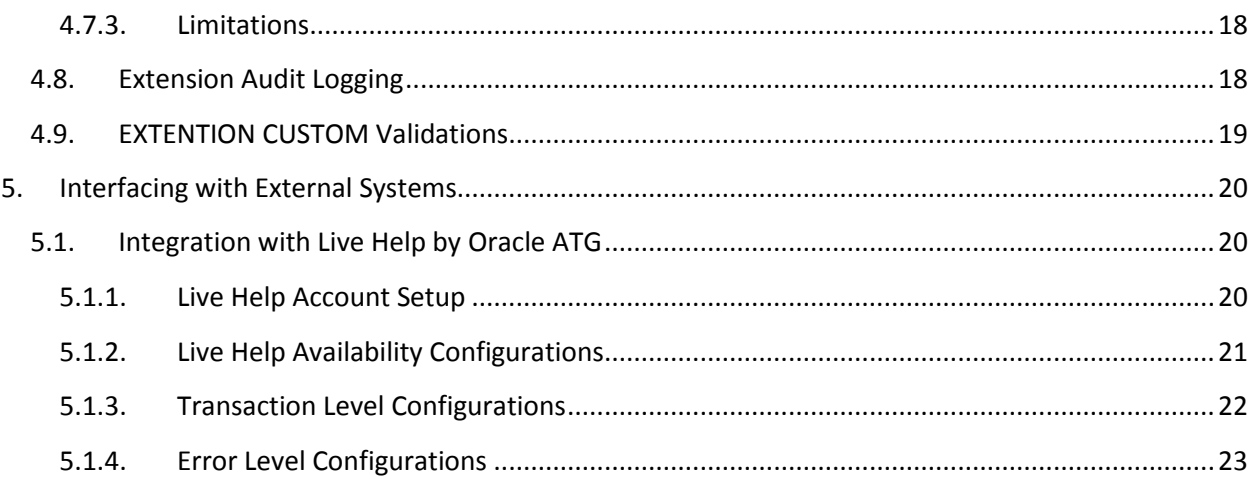

# **1. Preface**

## <span id="page-4-1"></span><span id="page-4-0"></span>**1.1. Intended Audience**

This System Handbook (Volume III – Channel Layer) is intended for the following audience*:*

- Application Architects
- End to End Designers
- Business Service Detailed Designers and Developers
- Implementation Partners

### <span id="page-4-2"></span>**1.2. Documentation Accessibility**

For information about Oracle's commitment to accessibility, visit the Oracle Accessibility Program website at [http://www.oracle.com/pls/topic/lookup?ctx=acc&id=docacc.](http://www.oracle.com/pls/topic/lookup?ctx=acc&id=docacc)

### <span id="page-4-3"></span>**1.3. Access to OFSS Support**

[https://flexsupp.oracle.com/](https://flexsupp.oracle.com/GSTOOLSSL/ENG/login_non.htm)

### <span id="page-4-4"></span>**1.4. Structure**

This document, termed Oracle FLEXCUBE Direct Banking System Handbook, is a single reference for the product information which can be managed, configured, extended, by external parties, to implement, customize or rollout the product to a financial institution.

This is not an Implementation Guide but a System Handbook to explain low level details of how certain key features are implemented within the solution and how these could be extended, customized as appropriate to meet the requirements of the implementation.

This document is intended to provide a set of principles, guidelines and parameters for configuration and extending Oracle FLEXCUBE Direct Banking to meet the . As such, this document does not go into detail regarding the context and background of a number of design decisions but explains the extensibility features and provides insight into the design guidelines and principles for external parties to leverage and develop the required extensions in a non invasive way to the primary features and functionality of the application.

This document is segregated into five Volumes

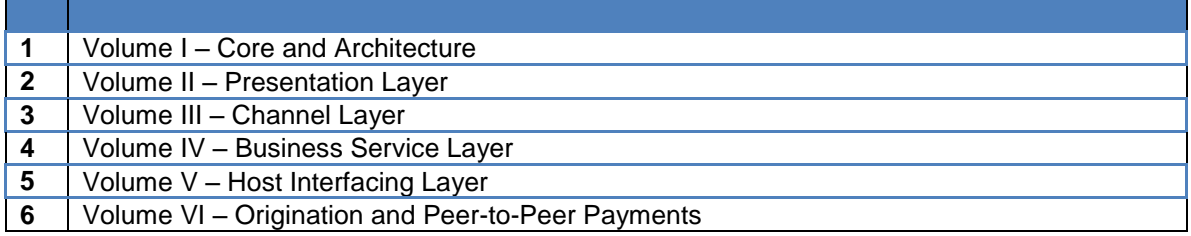

### <span id="page-5-0"></span>**1.5. Related Information Sources**

For more information on Oracle FLEXCUBE Direct Banking Release 12.0.2.0.0, refer to the following documents:

- Oracle FLEXCUBE Direct Banking System Handbook Volume I
- Oracle FLEXCUBE Direct Banking System Handbook Volume II
- Oracle FLEXCUBE Direct Banking System Handbook Volume IV
- Oracle FLEXCUBE Direct Banking System Handbook Volume V
- Oracle FLEXCUBE Direct Banking System Handbook Volume VI

# **2. About This Document**

# <span id="page-6-1"></span><span id="page-6-0"></span>**2.1. Glossary Of Terms**

The following terms are some of the key terms used within the document for identifying the actor for the various actions mentioned within this document.

### **2.1.1. LICENSEE**

<span id="page-6-2"></span>The LICENSEE is the Financial Institution, Application Services Provider or the Bank which has licensed the Oracle FLEXCUBE Direct Banking application and shall rollout the solution to its customers as an internet and / or mobile banking channel.

### **2.1.2. IMPLEMENTER**

<span id="page-6-3"></span>The IMPLEMENTER is the Implementation Partner, Vendor, Application Service Provider or the LICENSEE themselves who is responsible for rolling out, configuring, extending or developing on Oracle FLEXCUBE Direct Banking.

# <span id="page-6-4"></span>**2.2. TERMINOLOGY**

The following terms and terminology is used within the documents to explain underlying processes, components, actions, actors etc.

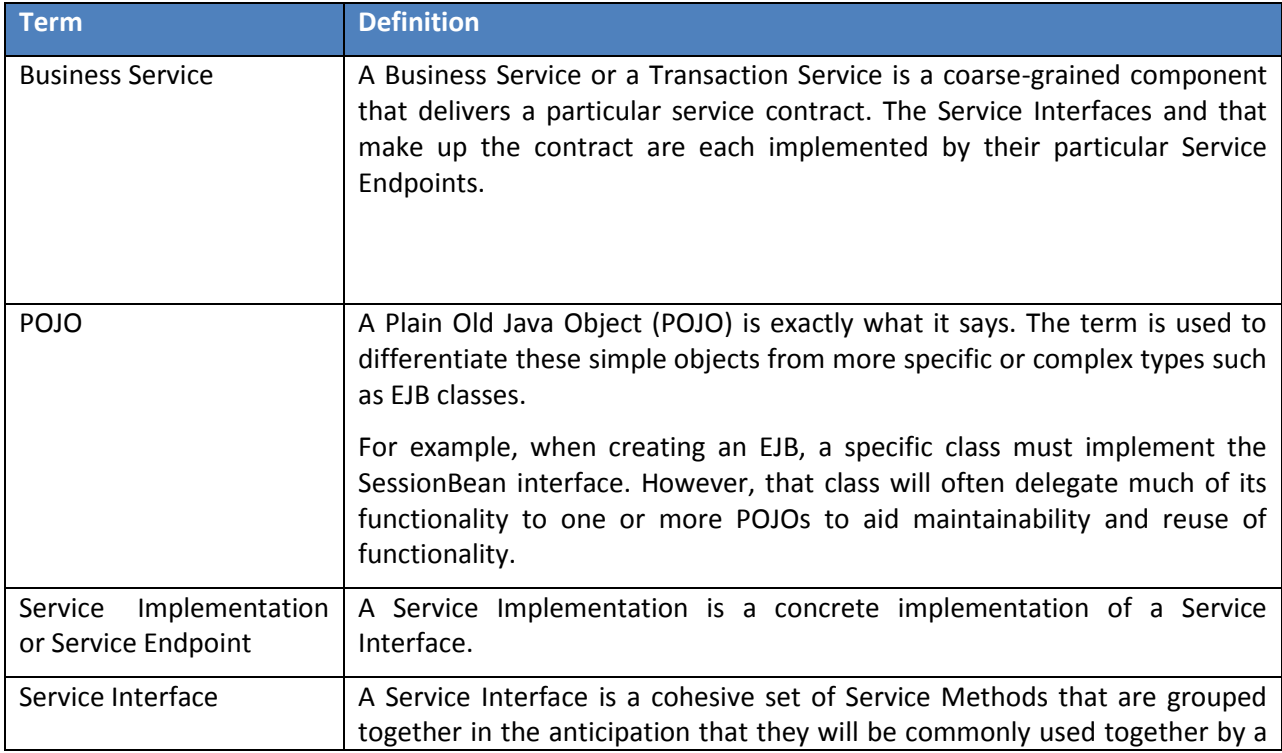

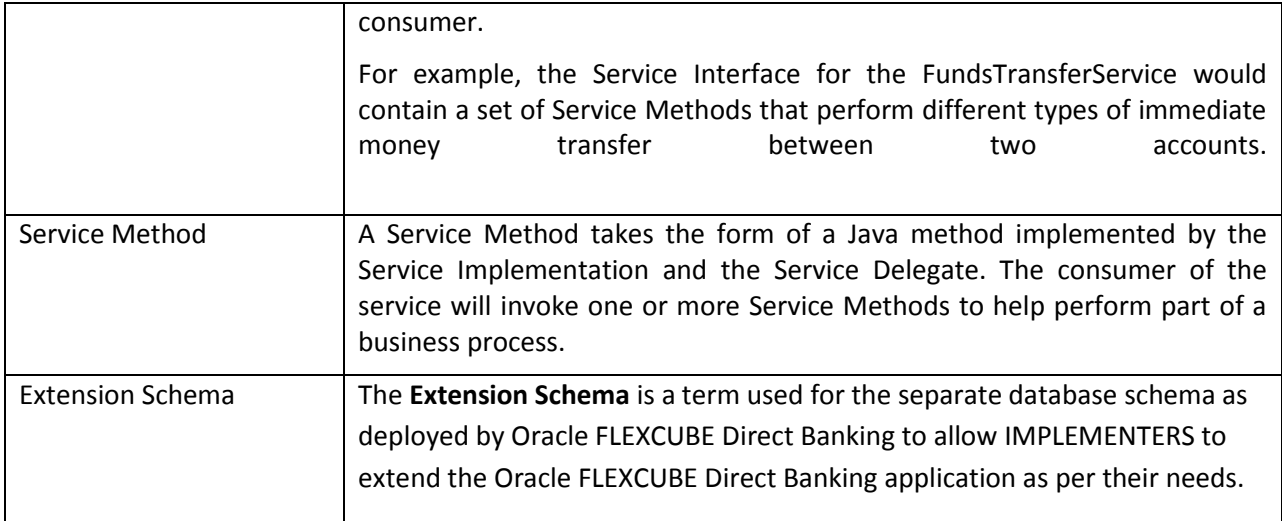

# <span id="page-7-0"></span>**2.3. Abbreviations**

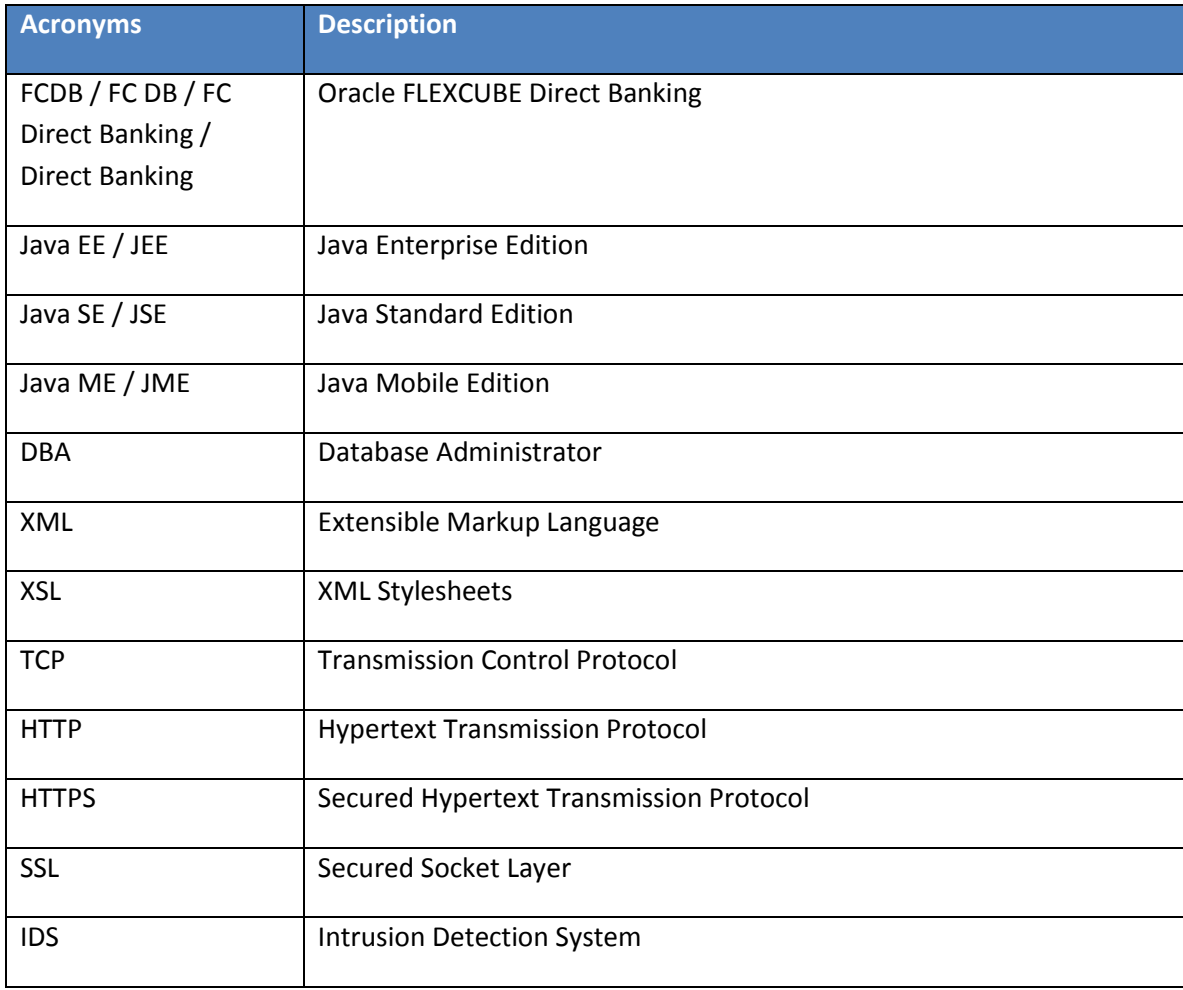

# <span id="page-8-0"></span>**2.4. Conventions**

- The diagrams and / or text in this document may contain colour to communicate or highlight additional information. However, the content of this document is retained when rendered without colour. Specific references to colour can be ignored if necessary.
- The technical terminology relating to the Oracle FLEXCUBE Direct Banking solution is aligned as much as possible to standard definitions or should be defined in the Glossary of Terms. Any deviations from standard terminology are either noted in the Terminology Section, or in context of usage.
- Some sections may contain additional notes and caveats included with the body text. For general and contextual information, these notes are contained within document footnotes. Any notes that have important implications or detailed recommendations are denoted by the information symbol ( $\hat{v}$ ). Important caveats are denoted with the warning symbol ( $\hat{\bullet}^*$ ).
- Some sections may contain examples included with the body text. Such examples are denoted by the use of shading and the introductory word "EXAMPLE".

# **3. Channel Management Tier**

<span id="page-9-0"></span>The Channel Management tier performs the Session Management activities, and controls the lifecycle of any channel session. The Tier has access to the Local Database (LDB) used within the Oracle FLEXCUBE Direct Banking solution and uses the same for session related activities.

Audit Trail logging and Data Level Security are features of this layer before the request it passed to the Business Services for transaction processing.

The Channel Management Tier communicates with the Business Tier using Web Services by default. The options are available in Oracle FLEXCUBE Direct Banking to configure the Channel Management Tier to point to Service Orchestration Engine like FLEXCUBE Connect or a BPEL Engine to choreograph the transaction processing using simple services developed in Oracle FLEXCUBE Direct Banking or external systems.

The default deployment option does not require FLEXCUBE Connect or any BPEL Engine for the solution to be implemented.

### <span id="page-9-1"></span>**3.1. Session Management**

The USERSESSION table stores the primary session of the user. This table stores session information which is retrieved by Channel tier before accessing Business tier.

#### **DATA SECURITY**

Channel tier Framework provides developer capability to use predefined processing features for data storage which can be used to provide simple data-security during a transactional workflow.

Application allows configuration capability to store a request & read the request back before proceeding with business processing. This serves as a data-security feature as follows:

- 1) Typically a transaction workflow consists of data-entry screen, verification screen and confirmation screen.
- 2) On data-entry screen, user keys-in intended data & submits the same.
- 3) The submitted data is persisted by channel tier. This is based on configuration.
- 4) The data is validated by business tier.
- 5) If validated, verification screen is displayed showing data as submitted by user. User needs to verify the data & choose to confirm/change it.
- 6) If user chooses to confirm, no user data is submitted from verification screen. The user request data is rather picked from the persisted storage & forwarded for processing.
- 7) This feature ensures user that data cannot be tampered on confirmation.

# <span id="page-10-0"></span>**3.2. Audit Trail**

Channel tier features highly useful & configurable auditing capability. Both request into the channel tier & response by channel tier can be audited. The auditing can be controlled at workflow level. The auditing component can be extended to enrich the auditing behavior. As out-of-box, channel tier auditing component allows auditing to table auditlog in local database schema. Please refer to extension section for detail.

# <span id="page-11-0"></span>**4. Channel Management Tier – Extensions and Configurations**

# <span id="page-11-1"></span>**4.1. Configurations**

Channel tier uses XML based property file  $fcat-config.xml$ . The property file typically contains information to locate local database schema, service orchestration information. Since this file contains database information, this file should be encrypted using tool provided for same. Please refer Installation documents for same.

Sample property file fcat-config.xml

```
<FAML>
<FCON.A2.CONNPOOLED>N</FCON.A2.CONNPOOLED>
<FCON.A2.JNDI.NAME>A1</FCON.A2.JNDI.NAME>
<FCON.A2.LDB.DRIVER>oracle.jdbc.driver.OracleDriver</FCON.A2.LDB.DRIVER>
<FCON.A2.LDB.URL>jdbc:oracle:thin:@dbhost:1521:sr1</FCON.A2.LDB.URL>
<FCON.A2.DATABASE.NAME>ORACLE</FCON.A2.DATABASE.NAME>
<FCAT.CONNECT.INVOCATION.MODE><![CDATA[E]]></FCAT.CONNECT.INVOCATION.MODE>
<FCAT.CONNECT.JNDI><![CDATA[ServiceEndPointEJB]]></FCAT.CONNECT.JNDI>
<FCAT.CONNECT.EJB.java.naming.factory.initial>weblogic.jndi.WLInitialContextFactory</F
CAT.CONNECT.EJB.java.naming.factory.initial>
<FCAT.CONNECT.EJB.java.naming.provider.url>t3s://servhostname:7003</FCAT.CONNECT.EJB.j
ava.naming.provider.url>
<FCAT.ORCH.PLUGIN.T>com.iflex.fcat.channels.plugins.TransactionBeanPlugin
</FCAT.ORCH.PLUGIN.T>
<FCAT.ORCH.PLUGIN.C>com.iflex.fcat.channels.plugins.FLEXCUBEConnectHostPlugin
</FCAT.ORCH.PLUGIN.C>
<FCAT.ORCH.PLUGIN.X>com.iflex.fcat.channels.plugins.FLEXCUBEConnectHostPlugin
```
</FCAT.ORCH.PLUGIN.X>

</FAML>

 $\bullet^*$  Changing any property in fcat-config.xml will require server restart for change to take effect.

 $\bullet$  Since this file contains database information, this file should be encrypted using tool provided for same. Please refer Installation documents for same.

### <span id="page-12-0"></span>**4.2. Extension Data Security**

Channel tier Framework provides developer capability to use predefined processing features for data storage which can be used to provide simple data-security during a transactional workflow.

The above configuration resides in table MSTCHANNELATS which holds configuration for a transaction's workflow.

Column MSTCHANNELATS.FLAGPREPROCESS: Enumerations mentioned below. The processing is applied on the request path before generating the service request XML.

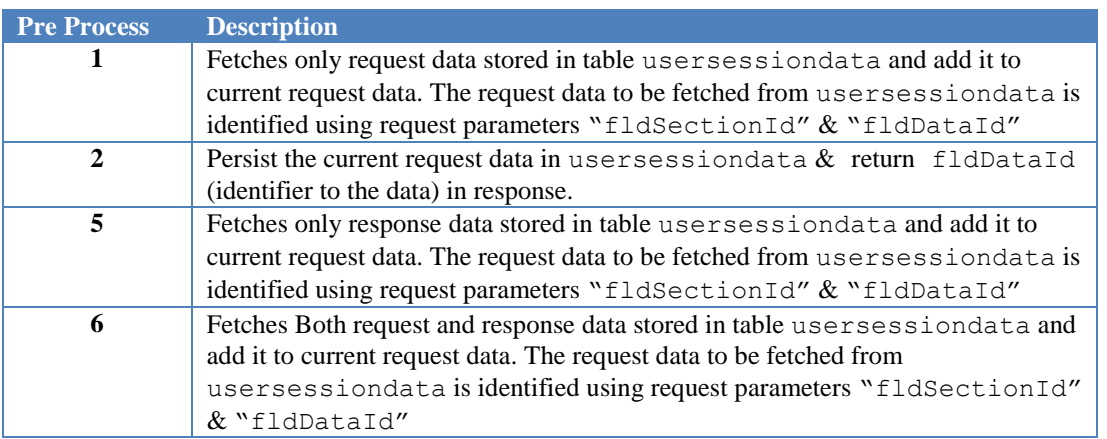

Column MSTCHANNELATS.FLAGPOSTPROCESS: The processing is applied on the response path before response is passed to Presentation tier. Enumerations mentioned below.

Oracle FLEXCUBE Direct Banking 12.0.2.0.0 System Handbook – Volume III – Channel Layer

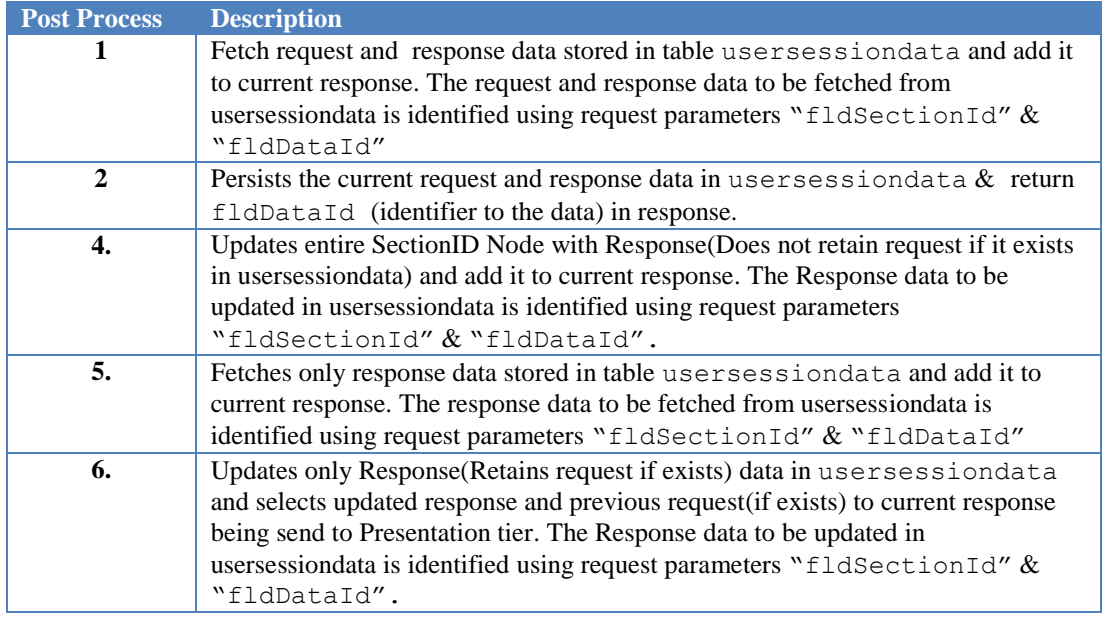

# <span id="page-13-0"></span>**4.3. Extension AUDIT TRAIL**

Channel tier features highly useful & configurable auditing capability. Both request into the channel tier & response by channel tier can be audited. The auditing can be controlled at workflow level. The auditing component can be extended to enrich the auditing behavior. As out-of-box, channel tier auditing component allows auditing to table AUDITLOG in local database schema.

Auditing component implements interface

"com.iflex.fcat.channels.audtrl.AuditTrailHandler". This allows extension provides capability to extend & develop new auditing behavior.

The audit handler to be used by Channel tier for auditing is configured in XML property file  $fcat$ config.xml

```
package com.iflex.fcat.channels.audtrl;
public interface AuditTrailHandler {
public void handleAuditLog (
```

```
 Connection p_con
, AuditData p_audit_data
) throws Exception;
}
```
Auditing can be configured at workflow level in column MSTCHANNELATS.AUDITREQUIRED.

"Y": Auditing required

"N": No Auditing.

# <span id="page-14-0"></span>**4.4. Extension Channel plugin**

The channel tier plugin defines the contract between the channel tier and the service tier.

Various channel plugins are available in the framework which can be used according to the requirement. Below properties are configured in channel tier property file i.e. fcat.config to define the mapping between plugin type and the class being used for it.

```
<FCAT.ORCH.PLUGIN.T>com.iflex.fcat.channels.plugins.TransactionBeanPlugin
</FCAT.ORCH.PLUGIN.T>
<FCAT.ORCH.PLUGIN.C>com.iflex.fcat.channels.plugins.FLEXCUBEConnectHostPlugin
</FCAT.ORCH.PLUGIN.C>
<FCAT.ORCH.PLUGIN.X>com.iflex.fcat.channels.plugins.FLEXCUBEConnectHostPlugin
</FCAT.ORCH.PLUGIN.X>
```
Channel plugin types are three, namingly T, C and X. It is defined in the database in table "mstchannelats", in the column "typPlugin".

#### **PLUGIN TYPES**

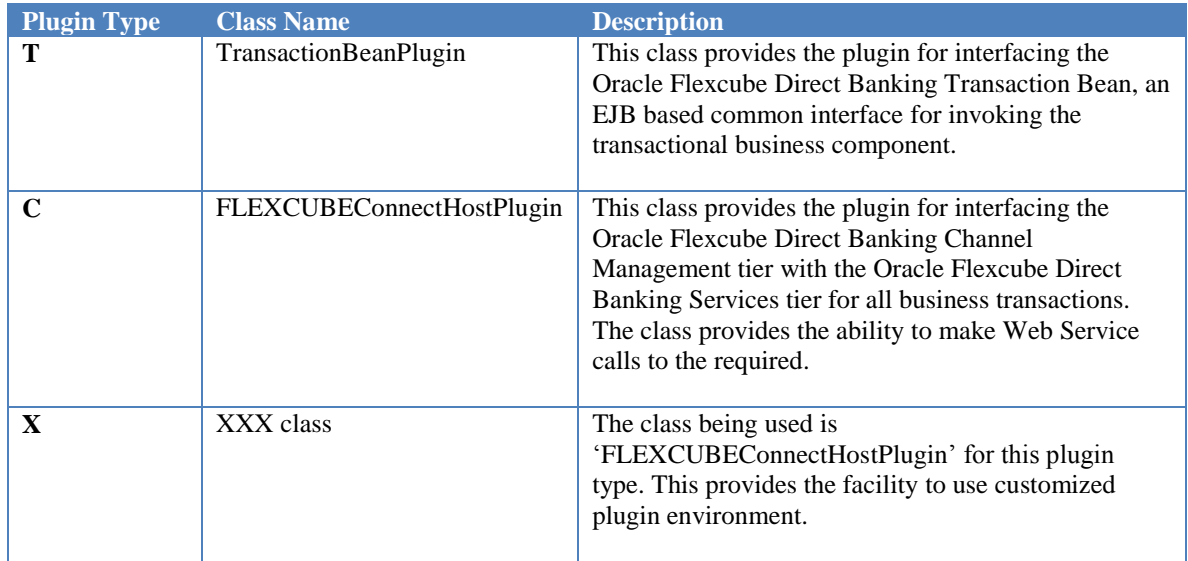

### <span id="page-15-0"></span>**4.5. Extension Service orchestration**

The Service Orchestration Tier is an optional and logical tier within the Oracle FLEXCUBE Direct Banking architecture which can be introduced if multiple Business Services are required to be managed using external orchestration module.

Following configurations allow orchestration management:

Column MSTCHANNELATS.FLGORCH

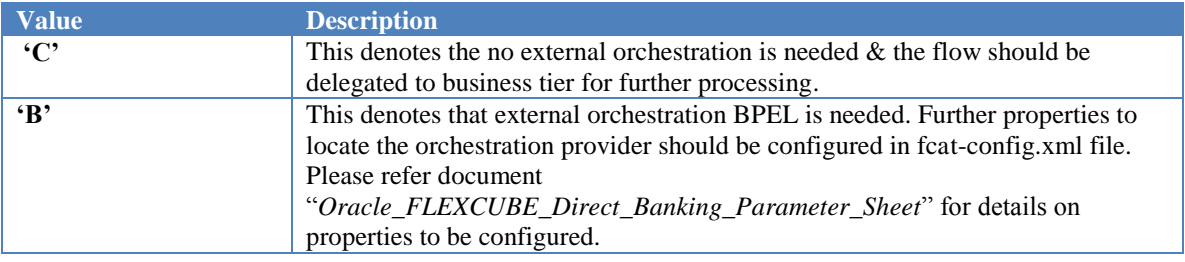

# <span id="page-16-0"></span>**4.6. Wizard configuration**

Oracle FLEXCUBE Direct Banking provides a functionality wherein specific Wizards can be configured. This is an optional configuration to specify the workflow for any given set of transactions.

<span id="page-16-1"></span>The following configurations are needed to enable wizards:

### **4.6.1. Database Configurations**

#### **MSTWIZARD**

This table holds the base/master configuration for Wizards. The configurations in this table determine the condition for which the Wizard is to be invoked. Following are the columns and the expected values:

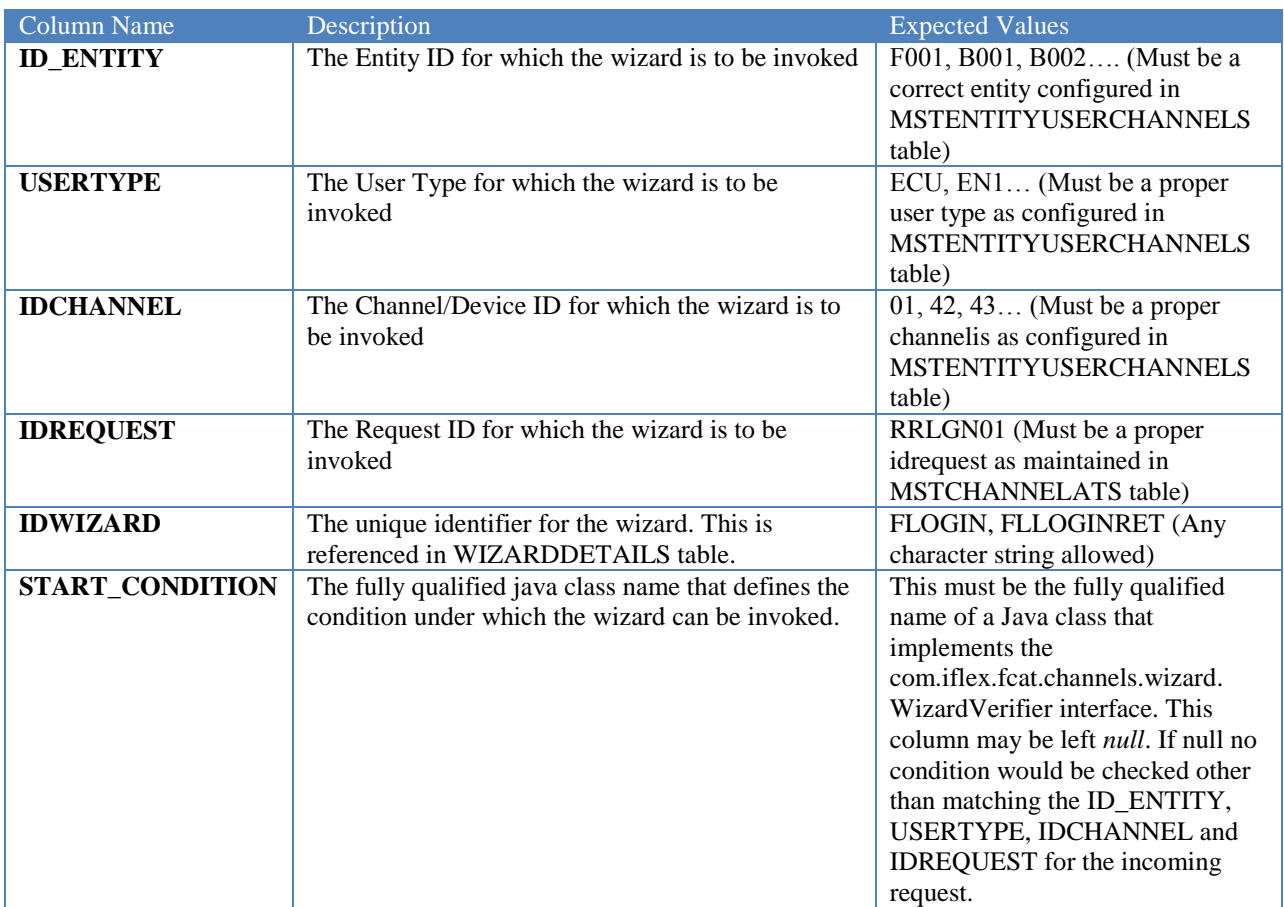

#### **WIZARDDETAILS**

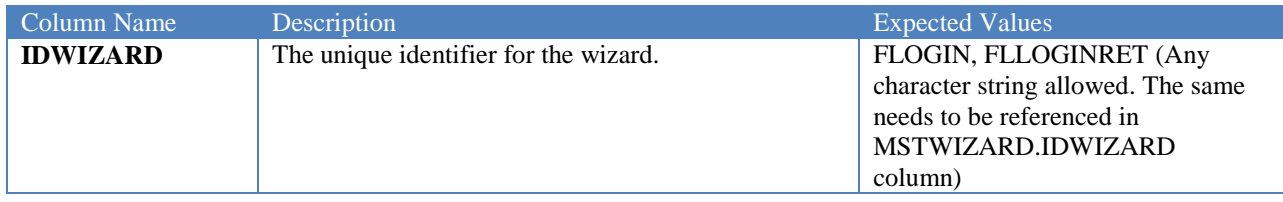

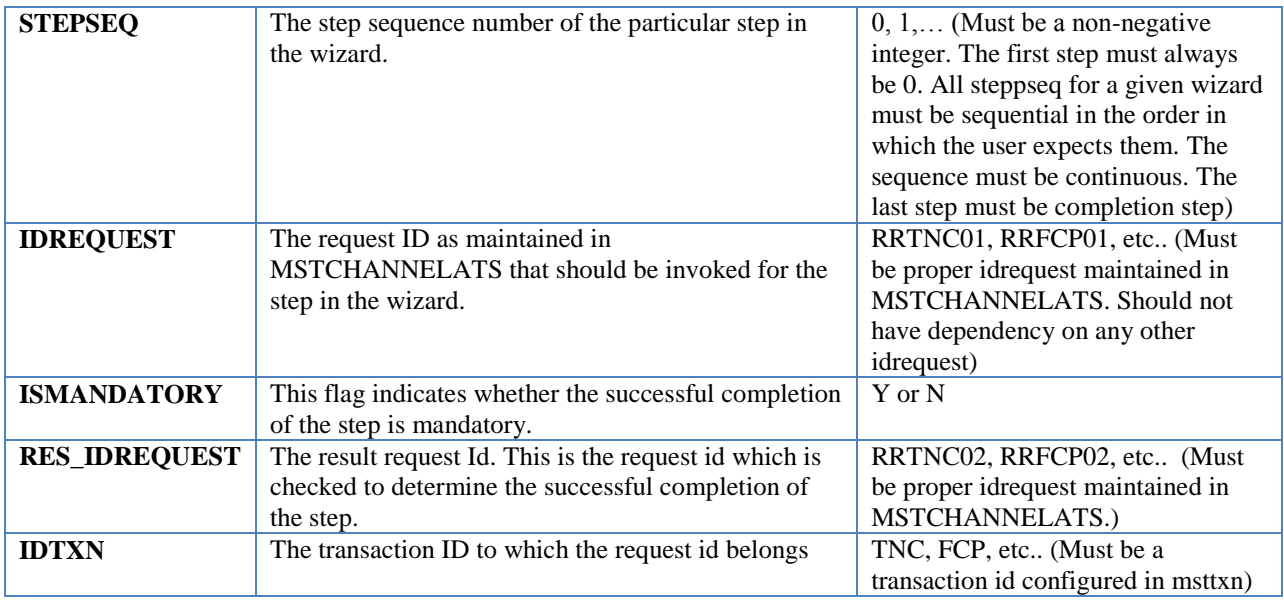

### **4.6.2. Names, Descriptions and Skip text**

<span id="page-17-0"></span>The following configurations need to be done to display the description text to the user for each step:

#### **APPLDATA ENTRY FOR WIZARD\_STEP\_NAME**

To display the name of the step (for example "Step 1: Force Change Password") an entry for dataname WIZARD\_STEP\_NAME must be made in appldata for appropriate datavalue. The below table explains the values to be entered for each column in APPLDATA:

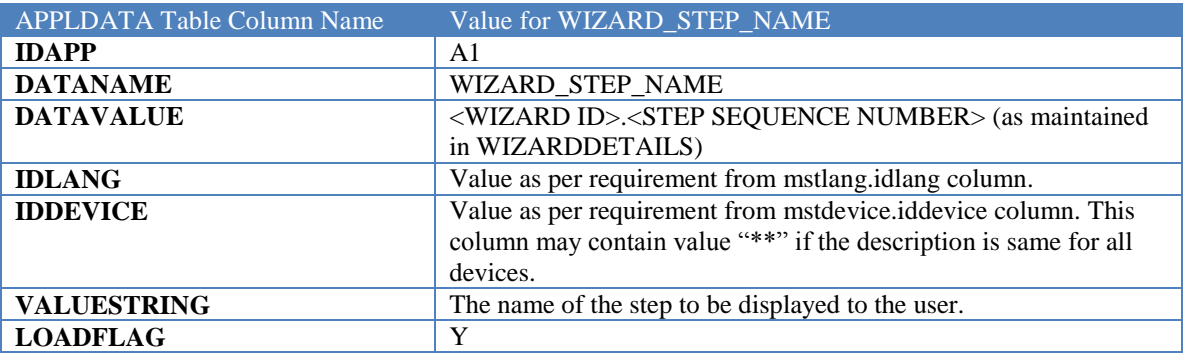

#### **APPLDATA ENTRY FOR WIZARD\_STEP\_DESC**

To display the description of the step an entry for dataname WIZARD\_STEP\_DESC must be made in appldata for appropriate datavalue. The below table explains the values to be entered for each column in APPLDATA:

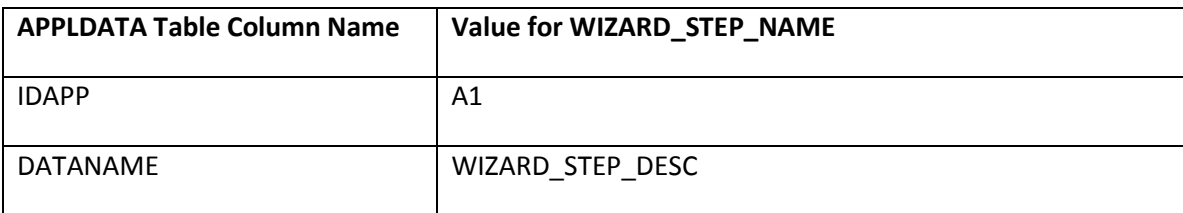

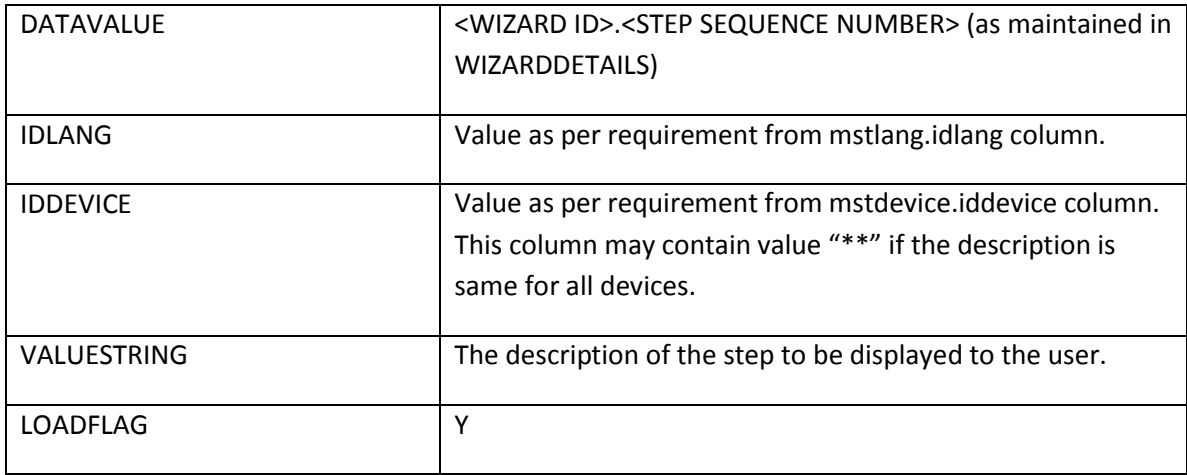

#### **APPLDATA ENTRY FOR WIZARD\_STEP\_SKIP\_DESC**

To display a warning message to the user in case the user skips a step is maintained against the WIZARD\_STEP\_SKIP\_DESC dataname in appldata table. The below table explains the values to be entered for each column in APPLDATA:

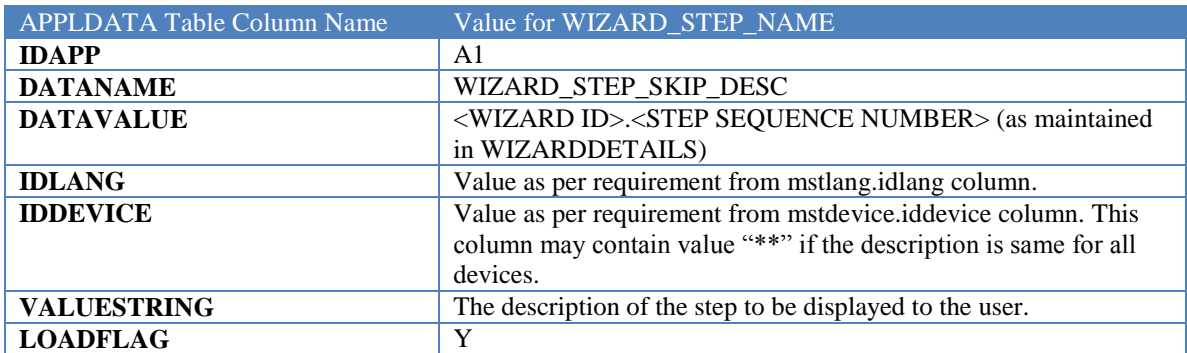

### **4.6.3. Limitations**

<span id="page-18-0"></span>This section enlists the limitations of the Wizard Framework.

- 1. Multiple wizards cannot be configured against a combination of ID\_ENTITY, USERTYPE, IDCHANNEL and IDREQUEST. Only 1 wizard per request can be configured.
- 2. The wizard as of now does not provide any means to navigate steps backwards.
- 3. Each step is committed individually irrespective of other steps. A common confirmation screen cannot be displayed for all steps. However, it does display a summary of all the steps executed.
- 4. If specific success messages are required to be displayed, the same must be set as result message in the service for the appropriate step.

## <span id="page-18-1"></span>**4.7. Wizard configuration**

Oracle FLEXCUBE Direct Banking provides a functionality wherein specific Wizards can be configured. This is an optional configuration to specify the workflow for any given set of transactions.

The following configurations are needed to enable wizards:

## **4.7.1. Database Configurations**

#### <span id="page-19-0"></span>**MSTWIZARD**

This table holds the base/master configuration for Wizards. The configurations in this table determine the condition for which the Wizard is to be invoked. Following are the columns and the expected values:

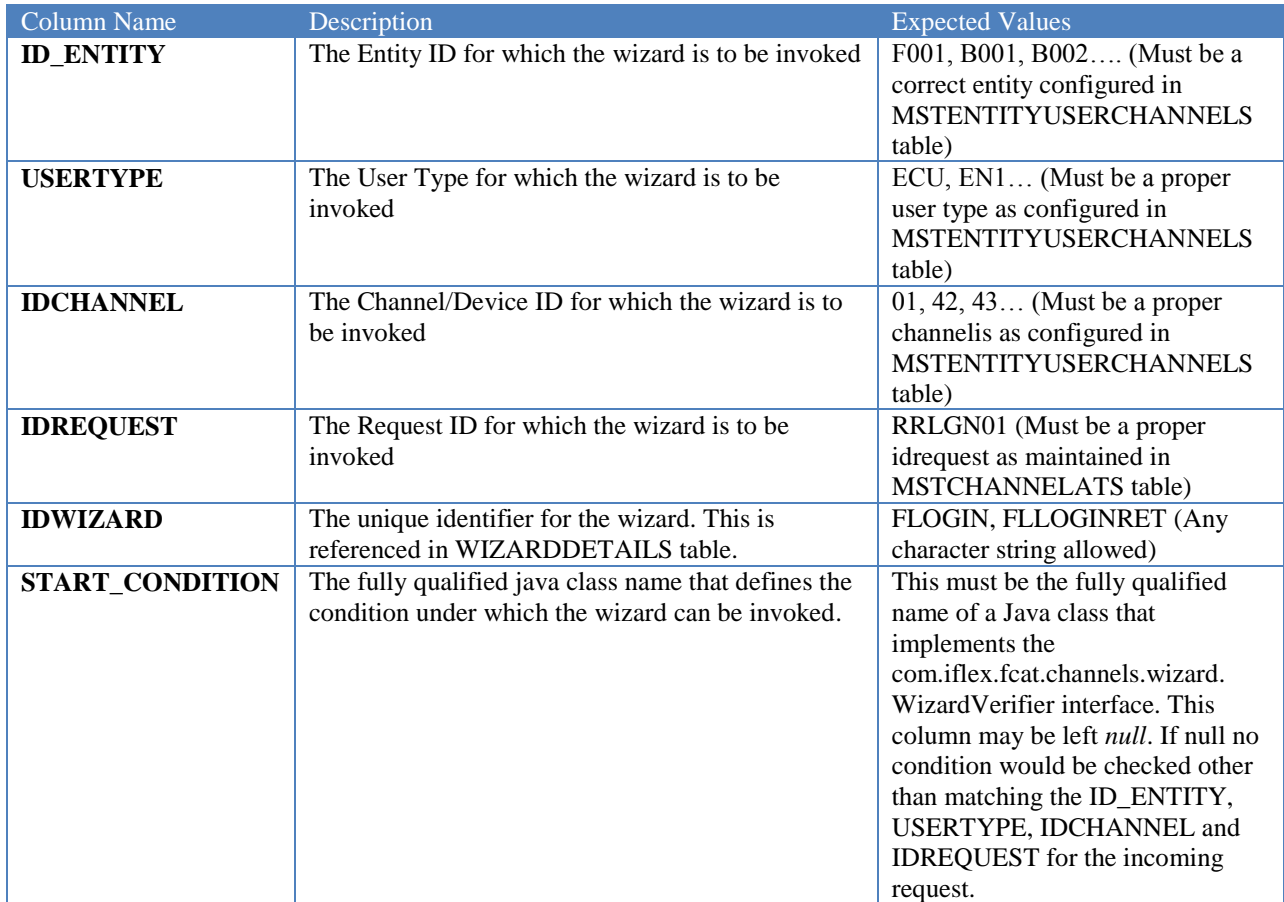

#### **WIZARDDETAILS**

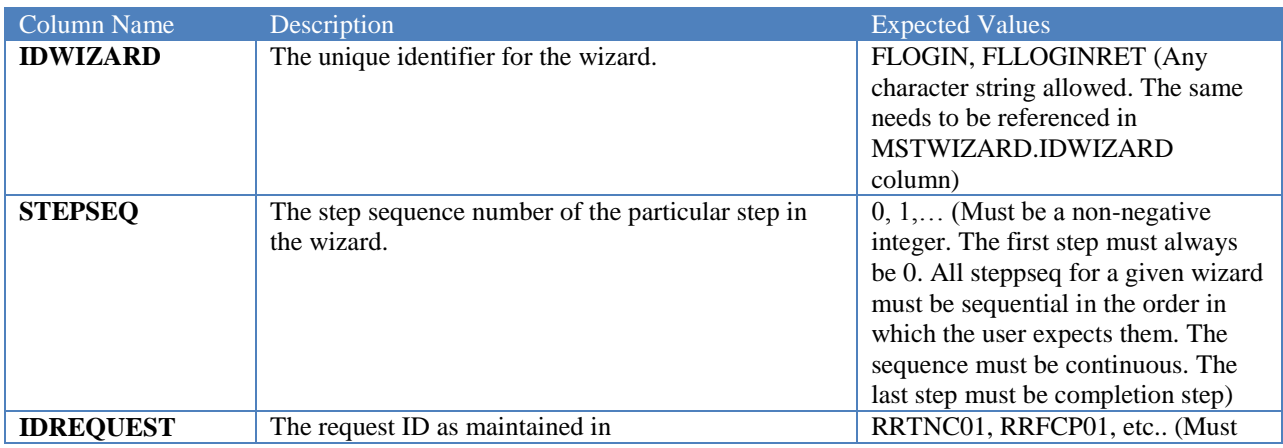

Oracle FLEXCUBE Direct Banking 12.0.2.0.0 System Handbook – Volume III – Channel Layer

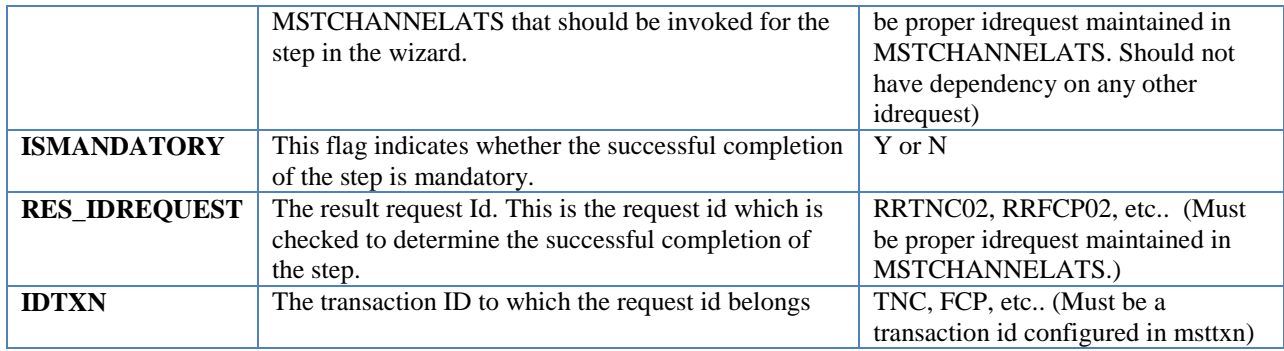

### **4.7.2. Names, Descriptions and Skip text**

<span id="page-20-0"></span>The following configurations need to be done to display the description text to the user for each step:

#### **APPLDATA ENTRY FOR WIZARD\_STEP\_NAME**

To display the name of the step (for example "Step 1: Force Change Password") an entry for dataname WIZARD\_STEP\_NAME must be made in appldata for appropriate datavalue. The below table explains the values to be entered for each column in APPLDATA:

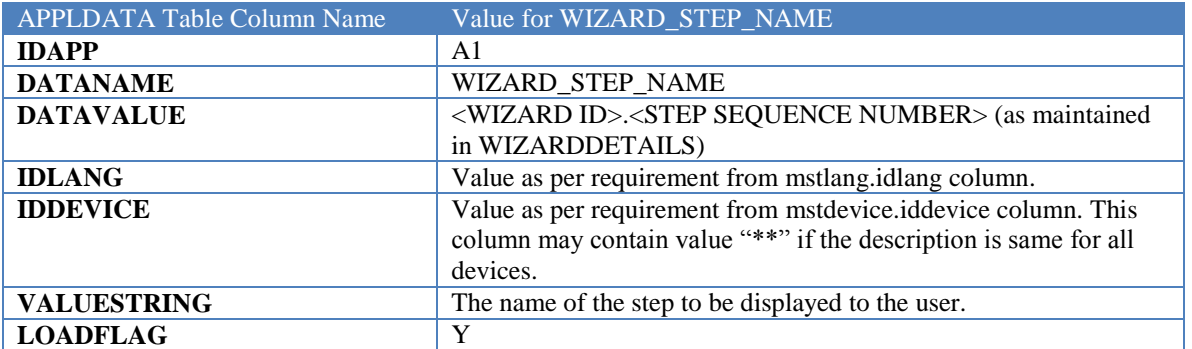

#### **APPLDATA ENTRY FOR WIZARD\_STEP\_DESC**

To display the description of the step an entry for dataname WIZARD\_STEP\_DESC must be made in appldata for appropriate datavalue. The below table explains the values to be entered for each column in APPLDATA:

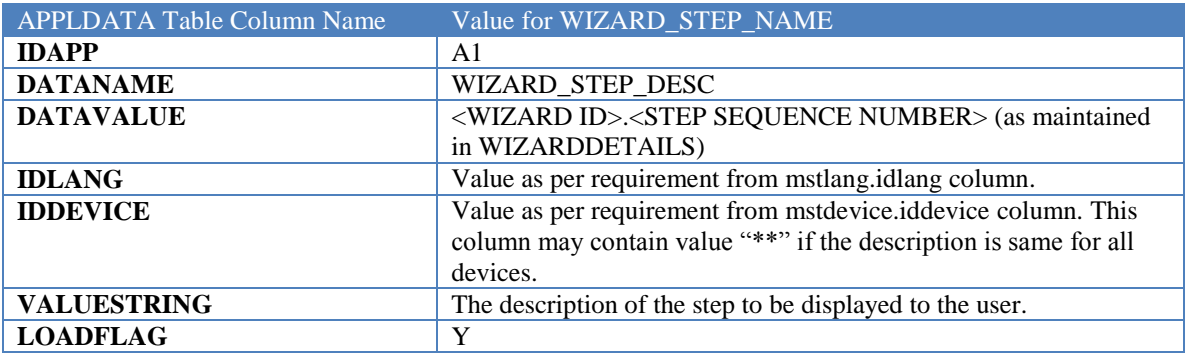

#### **APPLDATA ENTRY FOR WIZARD\_STEP\_SKIP\_DESC**

To display a warning message to the user in case the user skips a step is maintained against the WIZARD\_STEP\_SKIP\_DESC dataname in appldata table. The below table explains the values to be entered for each column in APPLDATA:

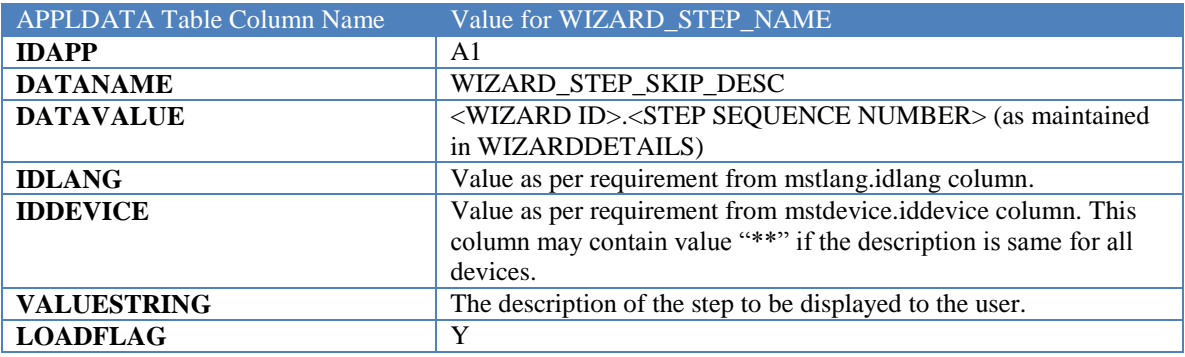

### **4.7.3. Limitations**

<span id="page-21-0"></span>This section enlists the limitations of the Wizard Framework.

- 5. Multiple wizards cannot be configured against a combination of ID\_ENTITY, USERTYPE, IDCHANNEL and IDREQUEST. Only 1 wizard per request can be configured.
- 6. The wizard as of now does not provide any means to navigate steps backwards.
- 7. Each step is committed individually irrespective of other steps. A common confirmation screen cannot be displayed for all steps. However, it does display a summary of all the steps executed.
- 8. If specific success messages are required to be displayed, the same must be set as result message in the service for the appropriate step.

### <span id="page-21-1"></span>**4.8. Extension Audit Logging**

Flag ISAUDITREQUIRED in table MSTSERVICES is used to determine if auditing is required for the respective service. Request and response of business tier is audited in table ROUTERAUDITLOG.

ISAUDITREQUIRED = N: Do not audit for the corresponding service.

ISAUDITREQUIRED = Y: Audit for the corresponding service.

### <span id="page-22-0"></span>**4.9. EXTENTION CUSTOM Validations**

Oracle FLEXCUBE Direct Banking provides highly customizable validation module that can be quickly customized to use pre-defined validations or incorporate customized validation solution.

Please refer to section on Validation engine for features and details.

The abstract class com.iflex.fcat.xjava.data.Validator provides the model for extending validation behavior. This class models the validators to be plugged into the ValidationEngine. All implementing validators should conform to this interface.

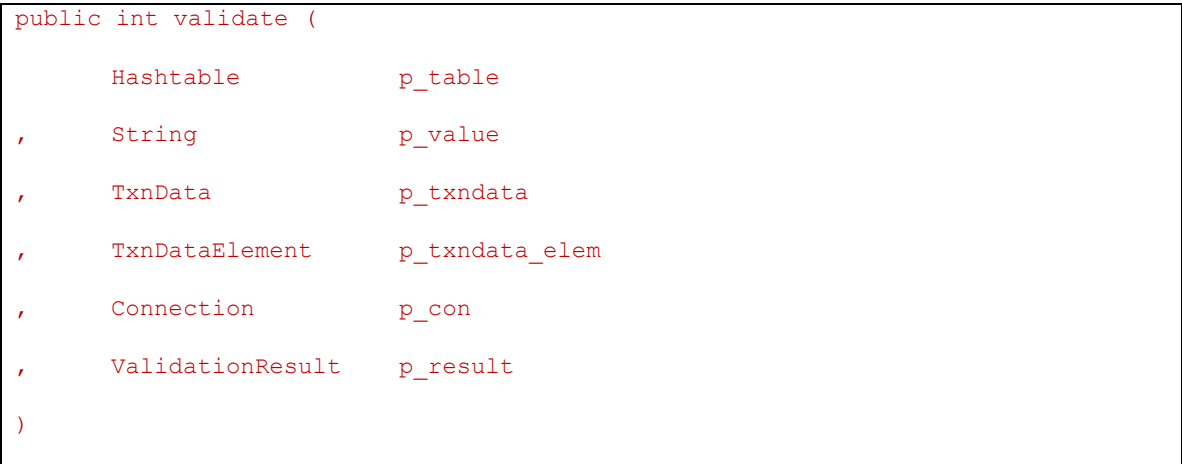

This method should be implemented by the subclasses to provide for the actual validation. The appropriate instance of the validator shall be called by the factory. The method shall return zero (0) in case of a successful validation else it shall return the actual error code. The implementing validator can also add custom error messages to ValidationResult reference available.

# **5. Interfacing with External Systems**

<span id="page-23-0"></span>Oracle FLEXCUBE Direct Banking provides in-built capability to interface with External Applications such as Oracle Real-Time Decisions, Oracle ATG Web Commerce Live Help On Demand, etc. This section describes the configurations available in FLEXCUBE Direct Banking for such interfacing.

# <span id="page-23-1"></span>**5.1. Integration with Live Help by Oracle ATG**

Oracle FLEXCUBE Direct Banking provides options to the business users for interactions with bank officials/call centre executives i.e. Call (Click to Call) facility and Live Help Chat on Demand by integrating with Oracle's Live Help On Demand module of Oracle ATG web Commerce. The existing users have an option to chat with or call the Oracle ATG agents for online assistance.

The following sections describe the configurations required to enable integration with a configured Live Help On Demand account.

 $\bullet$  The configuration of Oracle ATG Live Help On Demand is not in scope of this document and must be done as per instructions received from Oracle ATG engineers.

## **5.1.1. Live Help Account Setup**

<span id="page-23-2"></span>Oracle ATG web commerce's Live Help On Demand provides a account number to the subscribing client. This account number is required for all interactions with Live Help On Demand services. Therefore, the account number needs to be maintained in Oracle FLEXCUBE Direct Banking local database as maintenance.

The following property entry is required in MSTPROPERTIES database table:

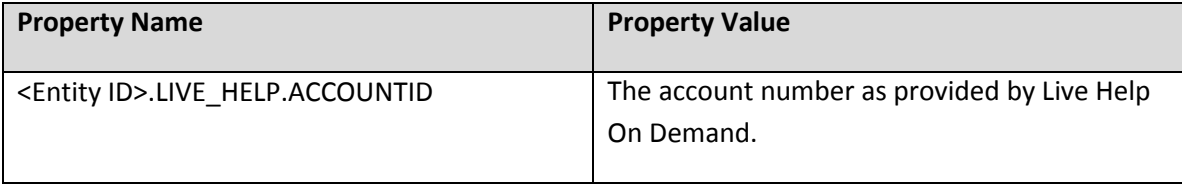

### **5.1.2. Live Help Availability Configurations**

<span id="page-24-0"></span>The Live Help options can be provided to the user as per below configurations:

- 1. Global : Available for all transactions, except widgets and dashboard.
- 2. Transaction Level : Available for specific transactions as configured. If transaction level configuration for Live Help is not available, error level configurations are considered, if available.
- 3. Error Level : Only available for configured errors and warnings in all transactions except widget and dashboard.

The above configurations can be achieved by making appropriate entry against the property name <Entity ID>.<User Type>.LIVE\_HELP.LEVEL in the MSTPROPERTIES database table. Following are the permissible values

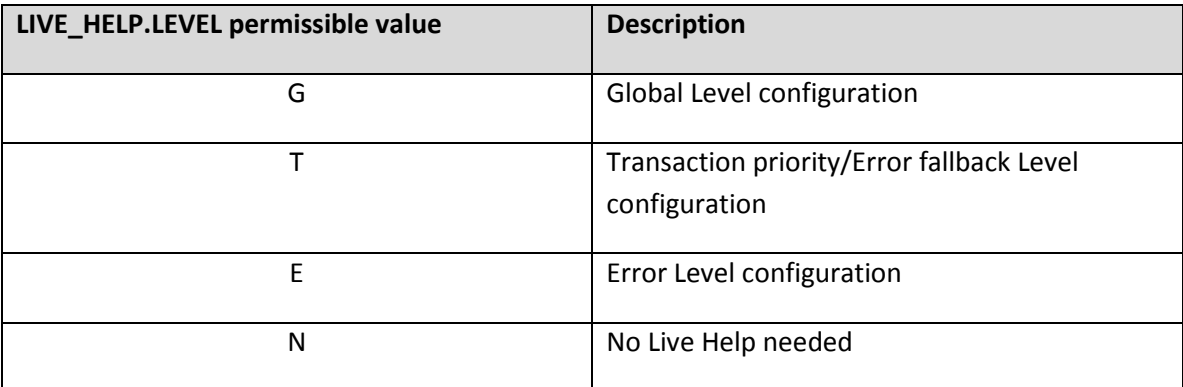

Example:

If all user of the Entity Id "B001" belonging to Retail User Segment (User Type EN1) are to be configured such that Live Help is available across all transactions the following configuration would be needed:

```
B001.EN1.LIVE_HELP.LEVEL=G
```
If all user of the Entity Id "B001" belonging to Corporate User Segment (User Type EN1) are to be configured such that Live Help is available across only to specific transactions the following configuration would be needed:

```
B001.EN1.LIVE_HELP.LEVEL=G
```
### **5.1.3. Transaction Level Configurations**

<span id="page-25-0"></span>If transaction level configurations for Live Help are required, the transactions are needed to be categorized into "Live Help Modules". Each "Live Help Module" can have multiple transactions in it. Each "Live Help Module" can have a separate "Department" of Agents who can handle queries related the "Live Help Module".

To configure a "Live Help Module" for a specific transaction, the column LIVEHELPMODULEID in MSTTXN should be updated with an ID string. This string can be any alpha-numeric string.

Further, after configuring the "Live Help Module" for transactions, each module would need to be configured for integration with the Live Help On Demand service. The database table LIVEHELPCONFIG holds the detailed configuration of such mapping. The details of the database table are as below:

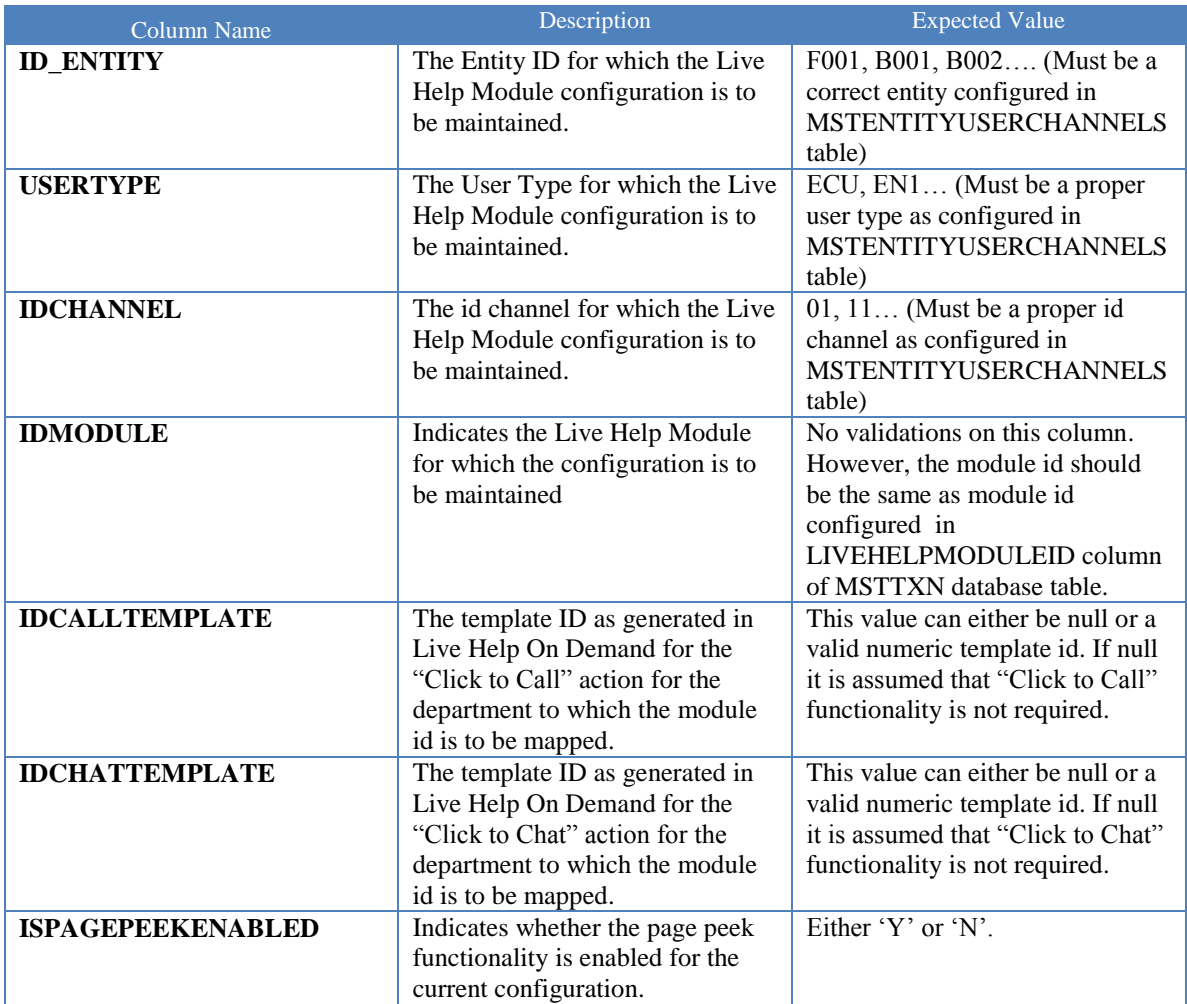

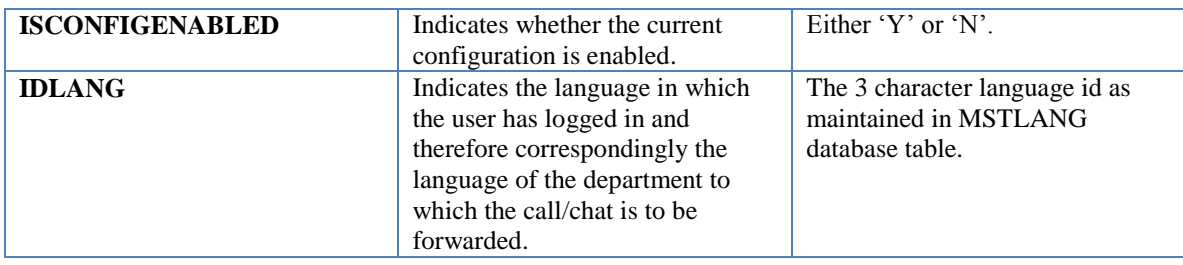

For Error Level Fallback Configuration kindly refer the section 11.10.4

### **5.1.4. Error Level Configurations**

<span id="page-26-0"></span>If error level configurations for Live Help are required, the transactions are needed to be categorized into "Live Help Modules". Each "Live Help Module" can have multiple error codes configured in it. Each "Live Help Module" can have a separate "Department" of Agents who can handle queries related the "Live Help Module". The Live Help Module configured for errors can be the same as the one configured for transactions if the same department of agents would be handling such service requests.

The database table LIVEHELPERRORCONFIG holds the mapping of error codes against the module id. The details of the database table are as below:

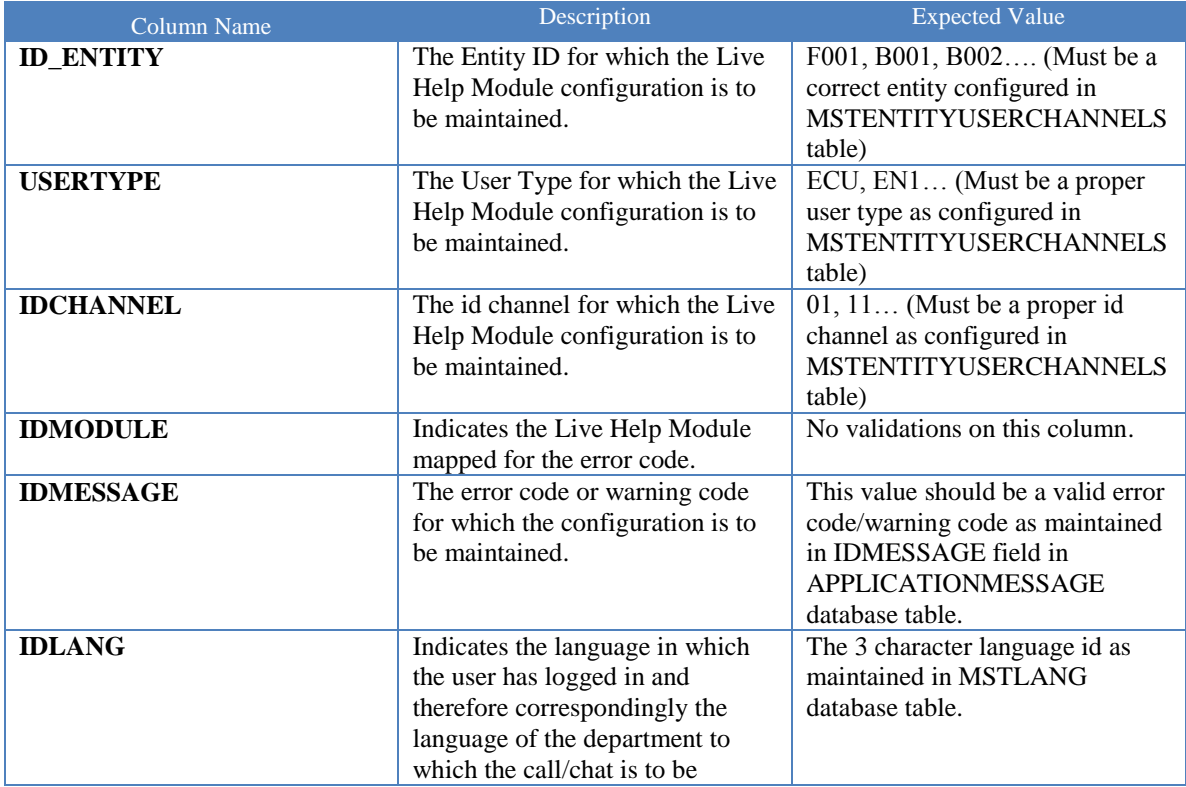

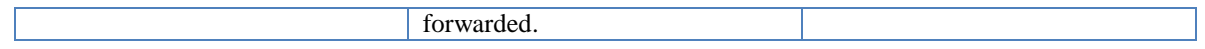